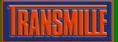

## Command example :

| Test        | Prompts Instruments           | Advanced Print     |                        |
|-------------|-------------------------------|--------------------|------------------------|
| Test Type   | Measurement                   | Test Function D.C. | Voltage 💌              |
| Cal Instru  | <b>iment ©</b> efault         | O Custom           |                        |
| Pre-Test Co | ommands [GPIB] / [RS232]      | Post-Test Comm     | nands [GPIB] / [RS232] |
| SOUND (     | Chimes.wav                    | ×                  | ×                      |
| €           |                               | <u> </u>           | F                      |
| 😿 Click he  | ere for help on entering inst | rument commands    | Hide Command Windows   |

The sound file should be located in C:\ProCal\Programs

TIP : If you want the sound to be played <u>before</u> a prompt is shown you should put the sound command in the Post-Test Command for the test BEFORE the test which shows the prompt.

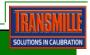